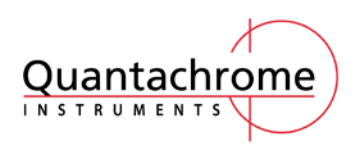

## 微孔 **BET** 助手的使用方法

Micropore BET assistant 就是微孔 BET 助手。

一般, BET 计算取点范围在 0.05-0.3 之间。而含有微孔的样品 BET 取点在 0.01-0.25 之间, 甚 至取点低至 0.008,不再受限于 0.05-0.3 这个范围。如果在 0.01-0.05 之间没有获取测试数据 点,那么在计算 BET 的时候,C 值往往出现负值,这时候就出现计算错误。甚至使用助手后 没有可以选入计算的点。这种情况需要重新加点来测试然后进行取点计算。

1、 通过 file -open 打开数据

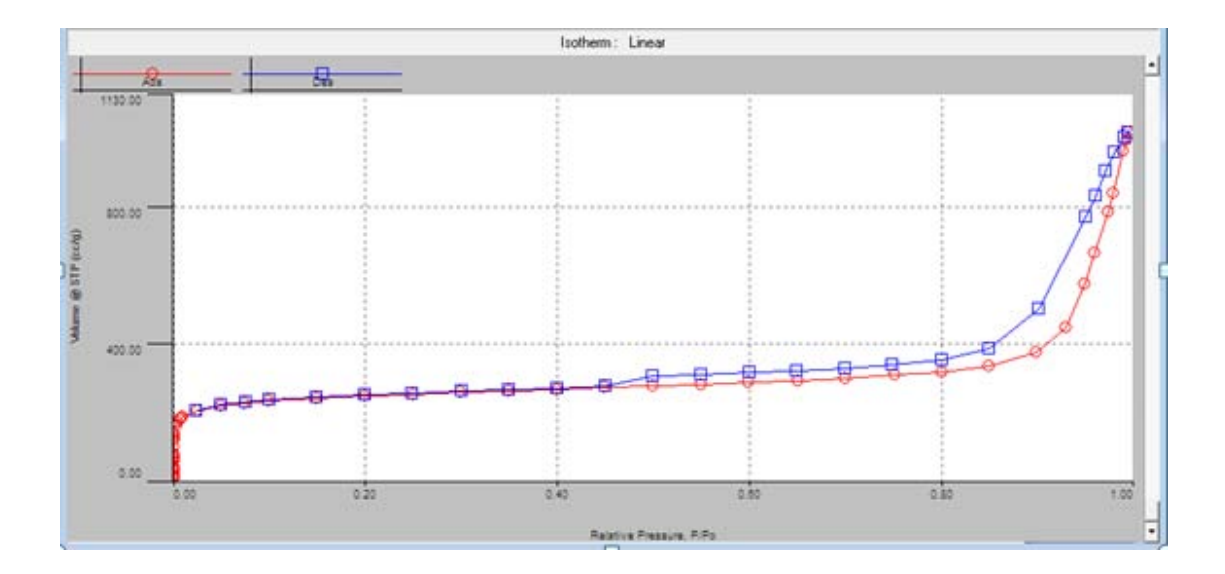

2、在界面的任意地方,右键点击一次,选择数据标签管理: Edit data tags

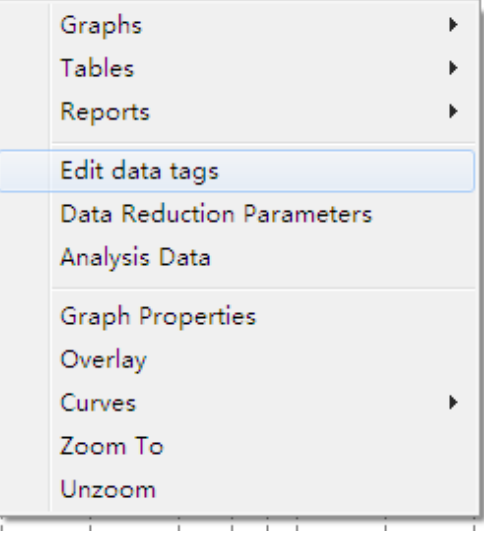

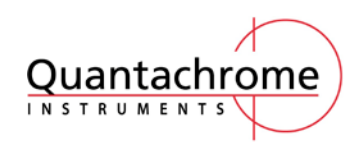

3、找到微孔 BET 助手,并点击

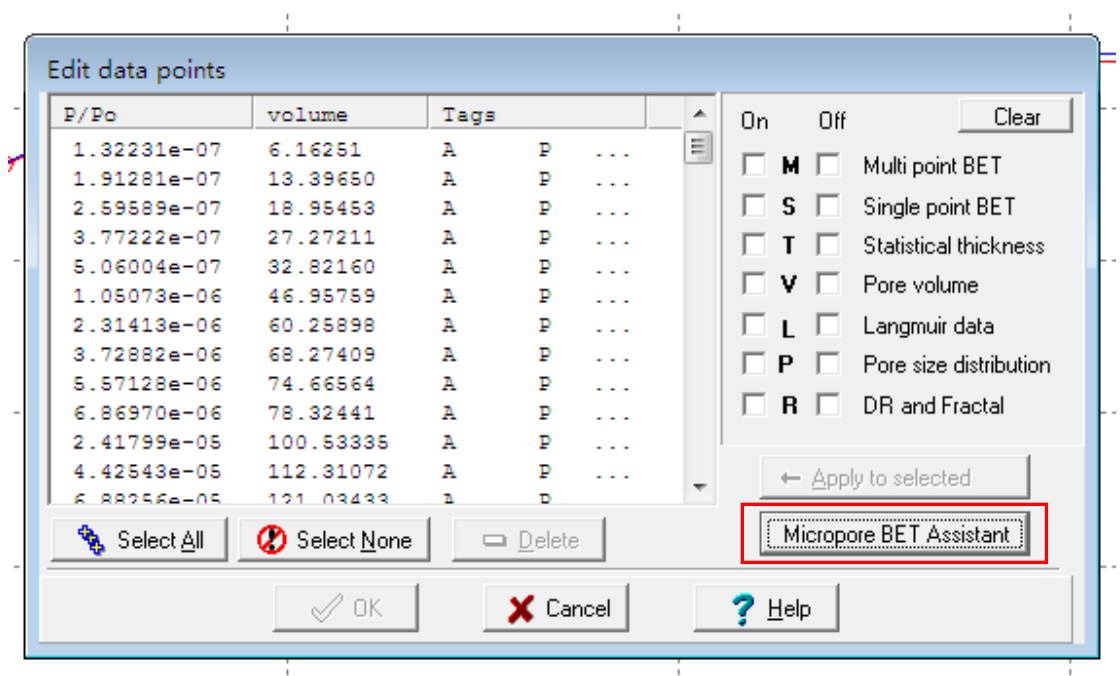

4、点击助手后出现以下界面→点击 OK

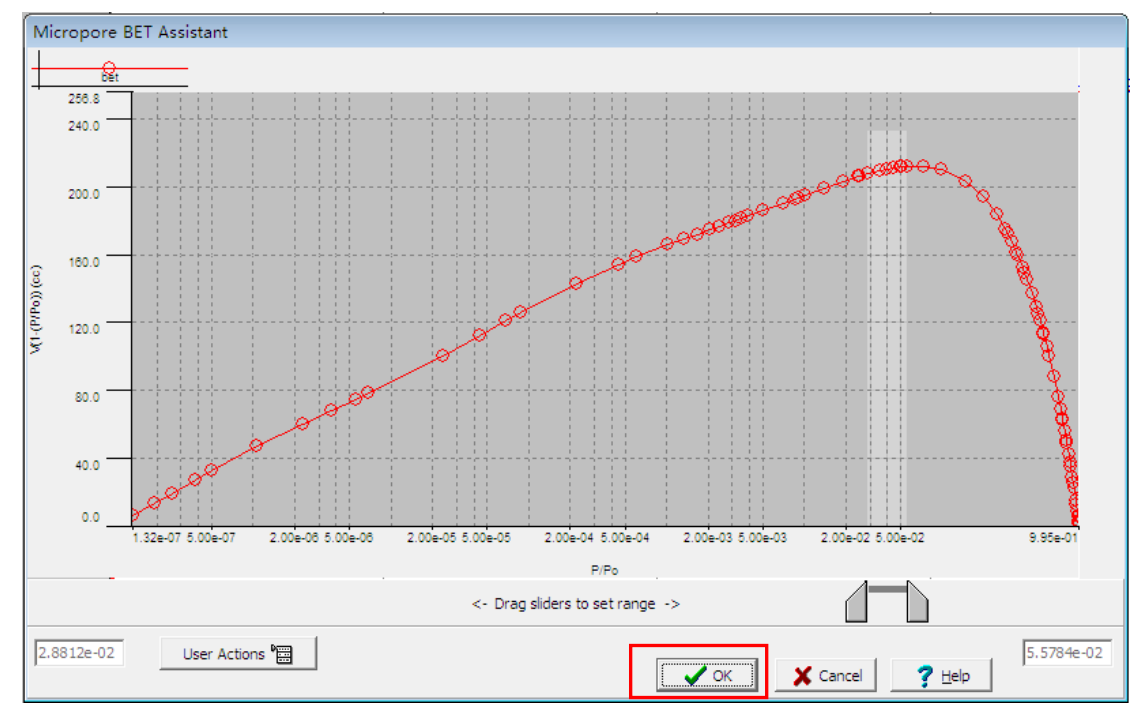

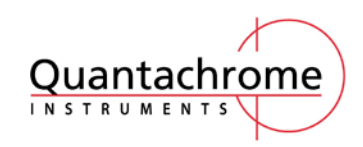

5、再次点击 OK

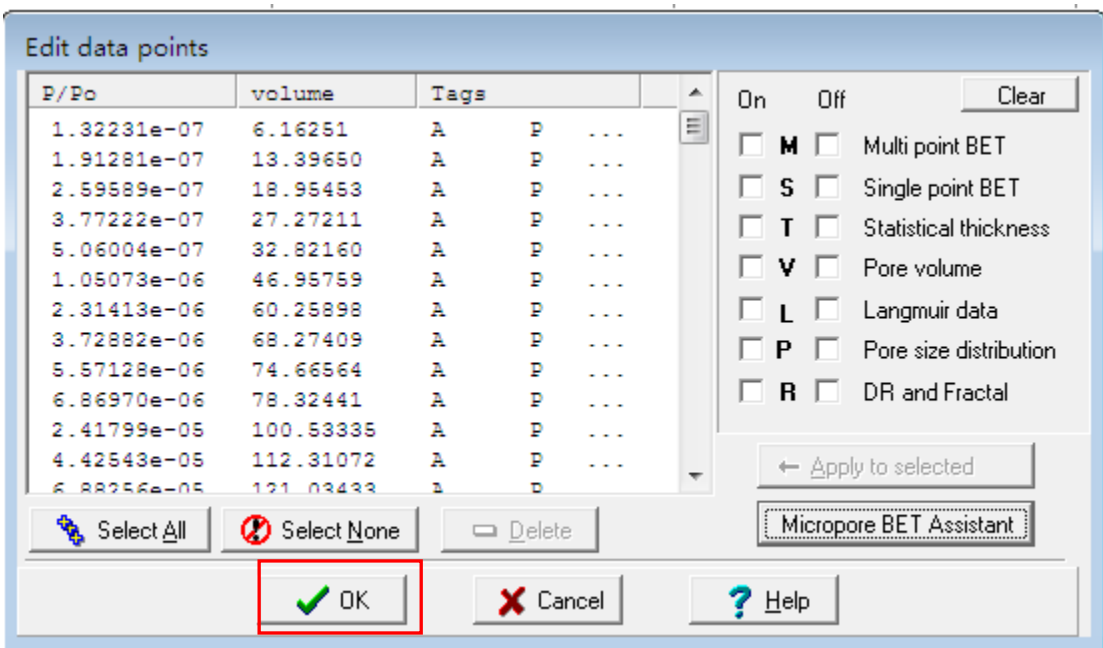

6、查看 BET 结果

右键点击→reports→demo.bet

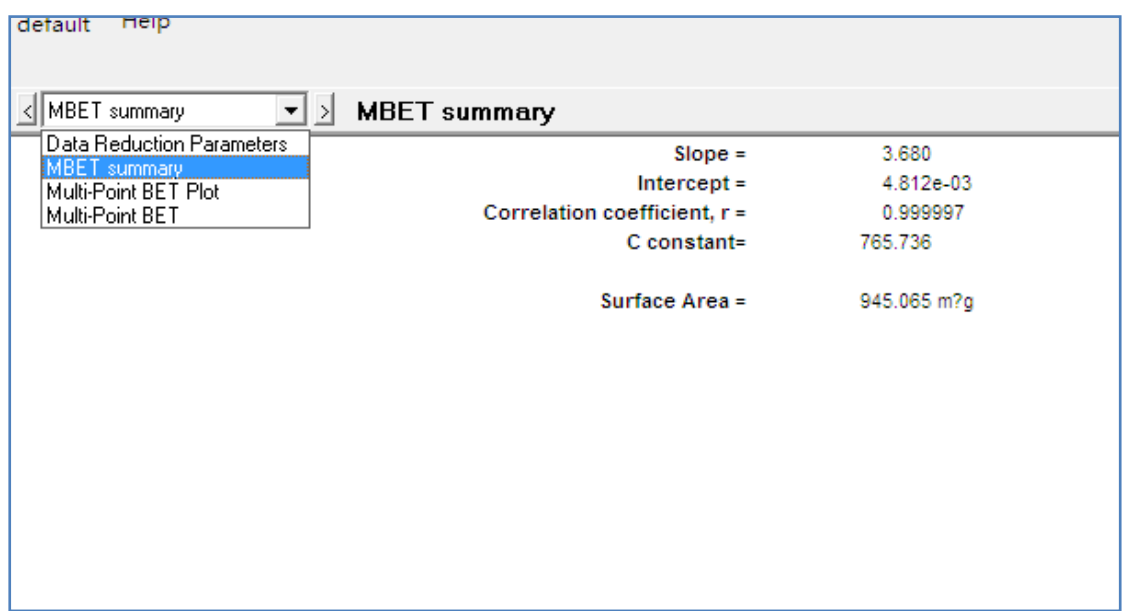

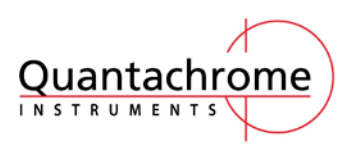

BET 结果的判读条件:

summery 中 C constant 值必须大于 0。

summery 中拟合线性 R 值至少 3 个 9 以上。 有的时候,得到的结果中的相关系数达不到 3 个 9 以上,需要通过查看 Multipoint BET plot, 需要去掉明显偏离拟合直线的点的 M 标签。反复调试,直到相关系数达到 3 个 9 以上。 如果发现 C 值为负数,则需要手动调节参与 BET 计算的数据点,如果手动调节也不能使 C 值为正,则需要调节测试方法重新进行测试。所以,建议大家测试BET的分析点设置为:0.008、 0.01、0.03、0.05、0.1、0.15、0.2、0.25、0.3。

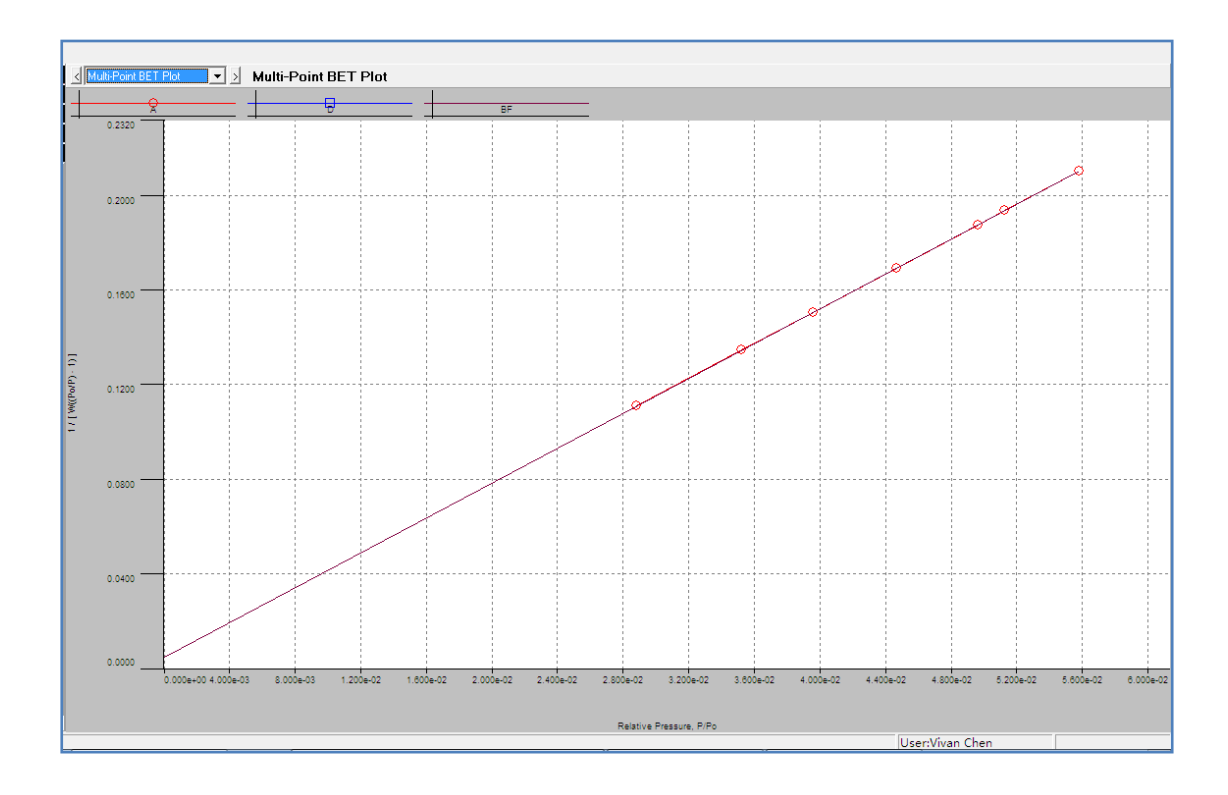